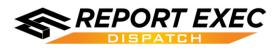

## Troubleshooting:

Access to the path C:\Program Files (x86)\Competitive Edge Software Inc\CESIDispatchV2\Dconfig.xml is denied

|                                                                      |   | error and needs to shut dow                    |  |
|----------------------------------------------------------------------|---|------------------------------------------------|--|
| Tease describe steps to reproduce error.                             |   | Contact Information                            |  |
|                                                                      |   | By Phone:                                      |  |
|                                                                      |   | Technical Support:<br>(414) 423-9800 option #2 |  |
|                                                                      |   |                                                |  |
|                                                                      |   | 8am to 4pm Monday thru Friday                  |  |
|                                                                      |   | By Email:                                      |  |
|                                                                      | v | Contact Name (required)                        |  |
| Hide Error Message                                                   |   | Email Address (required)                       |  |
| cess to the path C:\Program Files (x86)\Competitive                  | ^ |                                                |  |
| ge Software Inc CESIDispatchV2\Doonfig.xml is<br>nied.               |   | Phone Number                                   |  |
| t Dispatch.IniFileReader.InitIniFileReader(String                    |   | P                                              |  |
| Filename, Boolean IsCaseSensitive)                                   |   |                                                |  |
| : Dispatch.fmLoginctor()<br>: Dispatch.My.MyApplication.OnInitialize |   | CC sender Send Email                           |  |
| eadOnlyCollection 1 commandLineArgs)                                 |   |                                                |  |
| et .                                                                 | ~ | Close Application                              |  |

When launching Report Exec Dispatch you may receive an error saying "Access to the path C:\... is denied". The reason for this error is simple, the logged in user does not have sufficient Windows permissions to modify the files where Report Exec Dispatch is installed.

Step 1: Press "Close Application".

Step 2: Apply proper permissions to the folder where Report Exec Dispatch is installed.

\*Note: A similar access denied error could occur when closing Report Exec Dispatch. This solution will resolve that error as well.

Navigate to the folder where Report Exec Dispatch has been installed. Right-click the folder and select "Properties". Next, navigate to the "Security" tab.

For anyone using Report Exec Dispatch on this computer, ensure that the security group they belong to has been given at least the "Allow Modify" permission.

Common built-in security groups to use are "**Everyone**" or "**Authenticated Users**". Your organization may use a customized security group if needed.

See document: HowTo-DispatchPermissions.pdf

| Security                        |                     |               |
|---------------------------------|---------------------|---------------|
| Object name: C:\Program Files ( | x86)\Competitive    | Edge Software |
| Group or user names:            |                     |               |
| Section 2017 Reversion 2017     |                     |               |
|                                 | Add                 | Remove        |
| Permissions for Everyone        | Allow               | Deny          |
| Full control                    |                     | □ ^           |
| Modify                          | ✓                   |               |
| Read & execute                  | ✓                   |               |
| List folder contents            | ✓                   |               |
| Read                            | <ul><li>✓</li></ul> |               |
|                                 |                     |               |
| ОК                              | Cancel              | Apply         |

Still having issues? Please call (414-423-9800 option 2) or email (<u>support@reportexec.com</u>) our Support Team. We're here to help!